## How to Capture the Simulation Screen Display

Screen capture is always required for users to edit manual guide. There are two ways of capturing the simulation screen display:

A. Capture screen on PC;

WEINTEK

B. Use "Screen hard copy" function of EasyBuilder Pro:

## A. Capture screen on PC

During on-line simulation or off-line simulation, press "Alt+Print Screen" on keyboard to capture the simulation screen. Paste it into an image editing tool and save it.

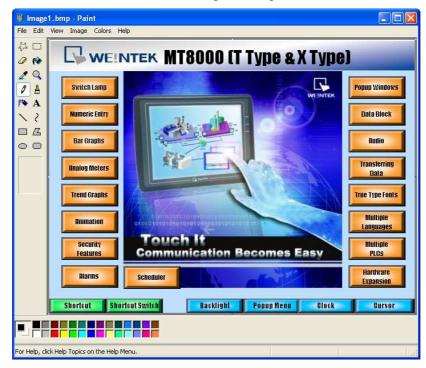

B. Use "Screen hard copy" function of EasyBuilder Pro

1. Open EasyBuilder Pro project file. Create a function key and check the "Screen hard copy" radio box in the general setting window. Set the printer to "USB disk 1".

Notice: It is suggested to create the function key object on the "Common Window", since that the objects in this window can be applied to all other windows;

Click "Object / Button / Function Key":

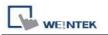

| 🗣 EasyBuilder8000 : MT8000_De          | no          | 640x480.mtp - [4                    | - Commo          | n Wi | indow ]              |
|----------------------------------------|-------------|-------------------------------------|------------------|------|----------------------|
| EB File Edit View Option Draw          | <u>о</u> ьј | iects <b>J</b> ibrary <u>T</u> ools | s <u>W</u> indow | Hel  | p                    |
| 🛛 🗅 🕞 🔚   🐰 🖻 🖻 🗅 🗠 I                  |             | Lamp                                |                  | •    | 7 😨 😫 🖽 💋 🚻 🕴        |
| · · · · · · · · · · · · · · · · · · ·  | 3 (         | Button                              |                  | •    | 💾 Set Bit            |
| 9 📲 💾 🕒 💊 🔫 🖽 🚥                        |             | Numeric/ASCII                       |                  | •    | Set Word             |
| Windows 🗸 🗙                            |             |                                     |                  |      | 😽 Toggle Switch      |
| Nobject list                           |             | Indirect Window                     |                  |      | 🔫 Multi-State Switch |
| 3: Fast Selection                      | RHO1        | Direct Window                       |                  |      | 📑 Option List        |
| 🔨 1 (*4: Common Window 🔵 💷             | 4           | Moving Shape                        |                  |      | -0- Slider           |
| 9 5: PLC Pospense<br>6: HMI Connection | 쁂           | Animation                           |                  | 4 (  | • Function Key       |
| M B B IS IN                            | -           | and the state                       |                  |      |                      |

2. In the popup window, check the "Screen hard copy" radio box under the "General" tab. Set the printer to "USB disk 1". Click "OK" to finish.

| CII/UNICODE mode                                                                                                    | eral Security Shape Label             |                     |        |
|----------------------------------------------------------------------------------------------------|---------------------------------------|---------------------|--------|
| <ul> <li>Change full-screen window</li> <li>Display popup window</li> <li>Return to previous window</li> <li>Close window</li> <li>Close window</li> <li>C</li></ul> |                                       |                     |        |
| <ul> <li>Change full-screen window</li> <li>Display popup window</li> <li>Return to previous window</li> <li>Close window</li> <li>Close window</li> <li>C</li></ul> | Activate after butto                  | on is released      |        |
| O Display popup window Return to previous window Close window Close window <p< th=""><th></th><th></th><th></th></p<>                                                                                                    |                                       |                     |        |
| Return to previous window   CII/UNICODE mode   [Enter]   [Backspace]   [Clear]   [Esc]   [ASCII] / [UNICODE]   Execute macro   Window title bar   d copy screen to USB disk or printer   Screen hard copy   2   Printer :   USB disk 1                                                                                                    |                                       | 🔘 Change common v   | vindow |
| CII/UNICODE mode                                                                                                    | O Display popup window                |                     |        |
| CII/UNICODE mode                                                                                                    |                                       |                     |        |
|                                                                                                    | Return to previous window             | Close window        |        |
| [ASCII] / [UNICODE]     Execute macro     Window title bar     d copy screen to USB disk or printer     Screen hard copy     2     Printer : USB disk 1  tification                                                                                                    |                                       |                     |        |
| Execute macro     Window title bar     d copy screen to USB disk or printer     Screen hard copy     2     Printer : USB disk 1                                                                                                    | [Enter]     [Backspace]               | O[Clear]            | )[Esc] |
| Window title bar  d copy screen to USB disk or printer  Screen hard copy  2 Printer : USB disk 1  tification                                                                                                    | O [ASCII] / [UNICODE]                 |                     |        |
| rd copy screen to USB disk or printer<br>Screen hard copy 2 Printer : USB disk 1                                                                                                    | C Execute macro                       |                     |        |
| Screen hard copy 2 Printer : USB disk 1                                                                                                    | 🔿 Window title bar                    |                     |        |
| ification                                                                                                    | rd copy screen to USB disk or printer |                     |        |
|                                                                                                    | Screen hard copy 2 P                  | rinter : USB disk 1 |        |
|                                                                                                    |                                       |                     |        |
|                                                                                                    | tification                            |                     |        |
|                                                                                                    |                                       |                     |        |
|                                                                                                    |                                       |                     |        |
|                                                                                                    |                                       |                     |        |
|                                                                                                    |                                       |                     |        |
|                                                                                                    |                                       |                     |        |

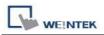

3. Start off-line simulation. Click the print button that is created in the previous step to capture the simulation screen and save it as an image file under the path "\usb1\hardcopy".

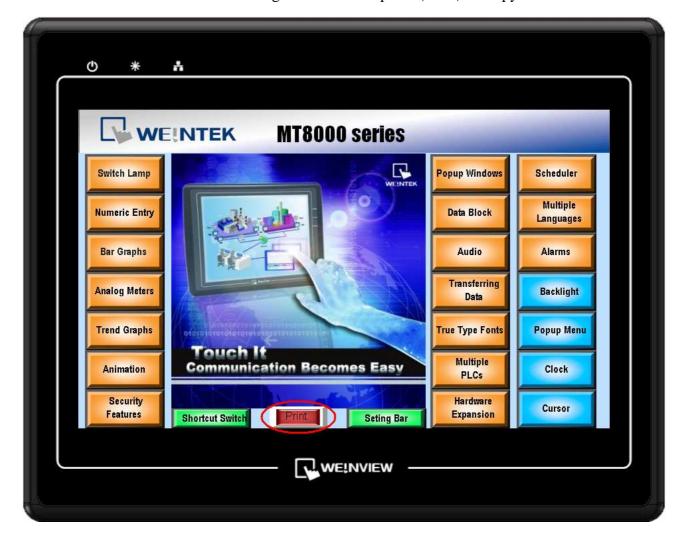

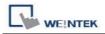

The image is saved in the following path C:\EasyBuilder Pro\usb1\hardcopy:

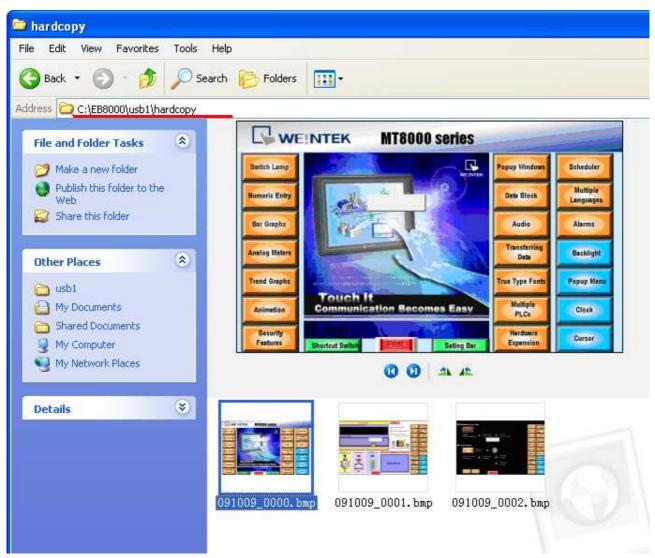